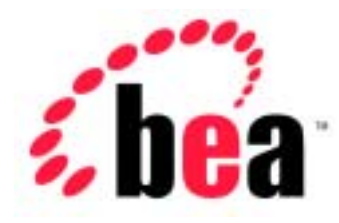

# WebLogic Server BEA **BEA WebLogic Express<sup>™</sup>**

WebLogic jDriver for Microsoft SQL Server

BEA WebLogic Server 6.1  $: 2002 \quad 6 \quad 24$ 

Copyright  $\odot$  2002 BEA Systems, Inc. All Rights Reserved.

#### BEA Systems, Inc.

 $BEA$ 

#### $BEA$

BEA **FAR 52.227-19** Commercial Computer Software-Restricted Rights (c)(1) DFARS 252.227-7013 Rights in Technical Data and Computer Software  $(c)(1)(ii)$  NASA FAR  $16-52.227-86$  Commercial Computer Software--Licensing  $(d)$ 

このマニュアルに記載されている。<br>REA

**BEA** the state of the state of the state of the state of the state of the state of the state of the state of the state of the state of the state of the state of the state of the state of the state of the state of the stat

BEA Jolt Tuxedo WebLogic BEA Systems, Inc. BEA Builder BEA Campaign Manager for WebLogic BEA eLink BEA Manager BEA WebLogic Collaborate BEA WebLogic Commerce Server BEA WebLogic E-Business Platform BEA WebLogic Enterprise BEA WebLogic Integration BEA WebLogic Personalization Server BEA WebLogic Process Integrator BEA WebLogic Server E-Business Control Center How Business Becomes E-Business Liquid Data Operating System for the Internet Portal FrameWork BEA Systems, Inc.

**WebLogic jDriver for Microsoft SQL Server** 

2002 6 24 BEA WebLogic Server 6.1

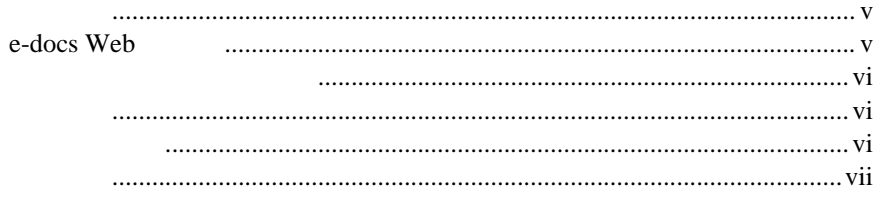

### 1. WebLogic jDriver for Microsoft SQL Server

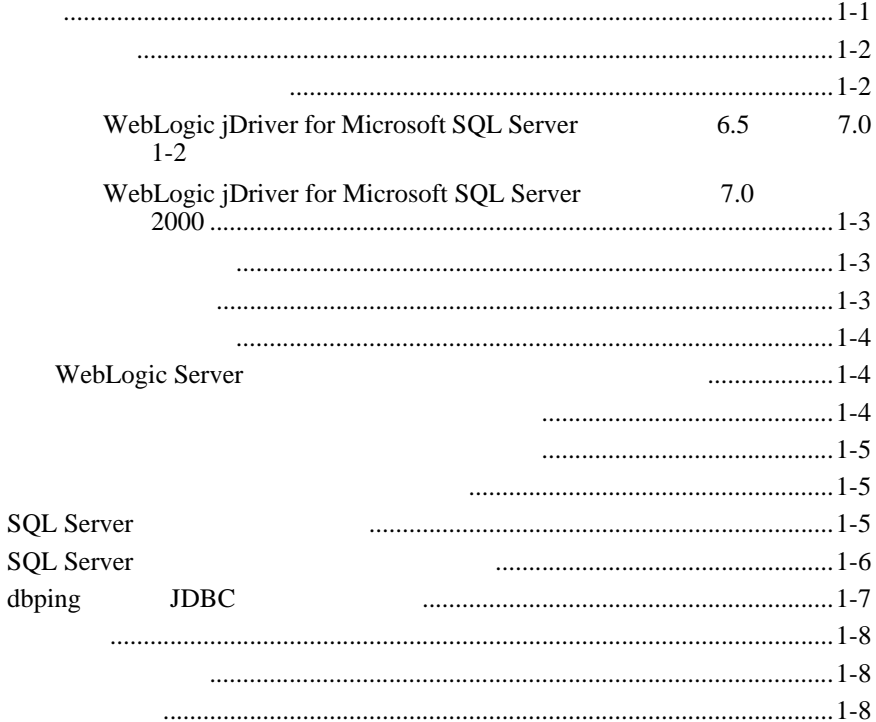

#### WebLogic jDriver for Microsoft SQL Server **SOL Server DBMS JDBC** SQL  $\ldots$  2-8 **JDBC IDBC** SQL Connection Execute **JDBC** cursorName() java.sql.TimeStamp autoCommit Statement.executeWriteText()  $\ldots$  2-15

#### **WebLogic jDriver for Microsoft SQL Server**  $2.$

<span id="page-4-0"></span>BEA Microsoft SQL Server Type 2 Java Database Connectivity JDBC WebLogic jDriver for Microsoft SQL Server

- 1 WebLogic jDriver for Microsoft SQL Server
- <span id="page-4-1"></span>■ 2 WebLogic jDriver for Microsoft SQL Server

 $SQL$ 

一般的な概念、および Java プログラミングに読者が精通していることを前提と

### <span id="page-4-2"></span>**e-docs Web**

BEA REA Web BEA BEA [ WebLogic Server ] http://edocs.beasys.co.jp/e-docs/wls61

<span id="page-5-0"></span>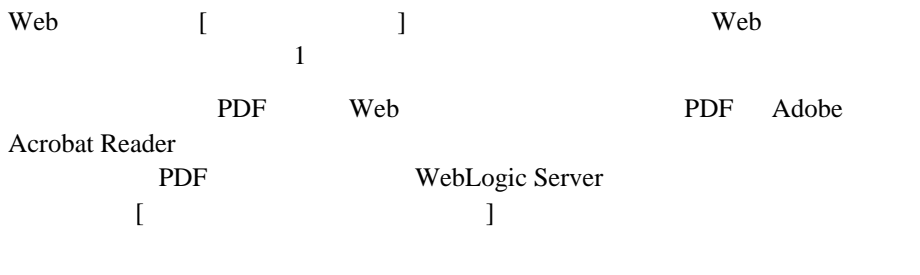

<span id="page-5-1"></span>Adobe Acrobat Reader Adobe Web <http://www.adobe.co.jp>

WebLogic jDriver for Microsoft SQL Server BEA e-docs Web HTML REA Web HTML

#### WebLogic jDriver for Microsoft SQL Server

PDF Adobe Acrobat 3.0

[docsupport-jp@bea.com](mailto:docsupport@bea.com)

<span id="page-5-2"></span> $BEA$ 

する BEA の専門の担当者が直に目を通します。

 $BEA$ WebLogic Server 
BEA WebLogic Server **BEA WebSUPPORT** 

[www.beasys.com](http://www.bea.com) BEA

- お名前、電子メール アドレス、電話番号、ファクス番号
- 会社の名前と住所
- お使いの機種とコード番号
- 製品の名前とバージョン
- <span id="page-6-0"></span>問題の状況と表示されるエラー メッセージの内容

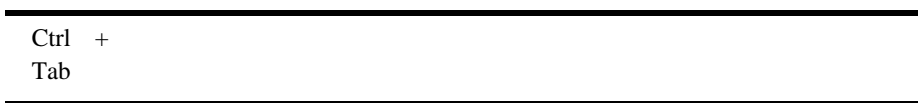

```
 :
import java.util.Enumeration;
chmod u+w *
config/examples/applications
.java
config.xml
float
```

```
 :
String CustomerName;
```
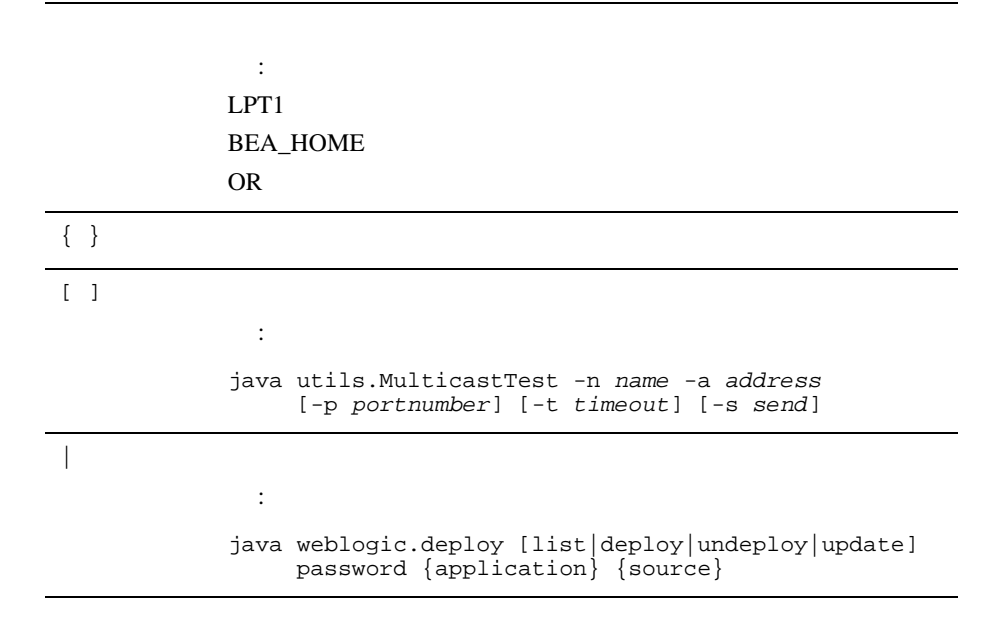

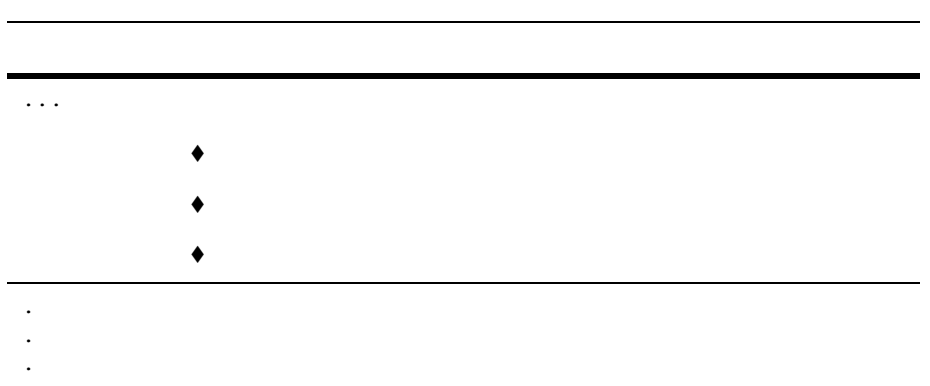

#### **x** WebLogic jDriver for Microsoft SQL Server

# <span id="page-10-2"></span><span id="page-10-0"></span>**1 WebLogic jDriver for Microsoft SQL Server**

BEA Microsoft SQL Server pure-Java Type 4 JDBC WebLogic jDriver for Microsoft SQL Server

- [概要](#page-10-1)
- インディー
- [インストール手順](#page-12-2)
- [接続プールの使い方](#page-13-0)
- SOL Server
- SQL Server
- dbping JDBC
- <span id="page-10-1"></span>[関連情報](#page-17-0)

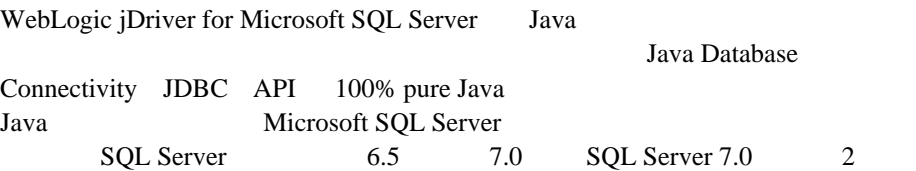

<span id="page-11-2"></span><span id="page-11-1"></span><span id="page-11-0"></span>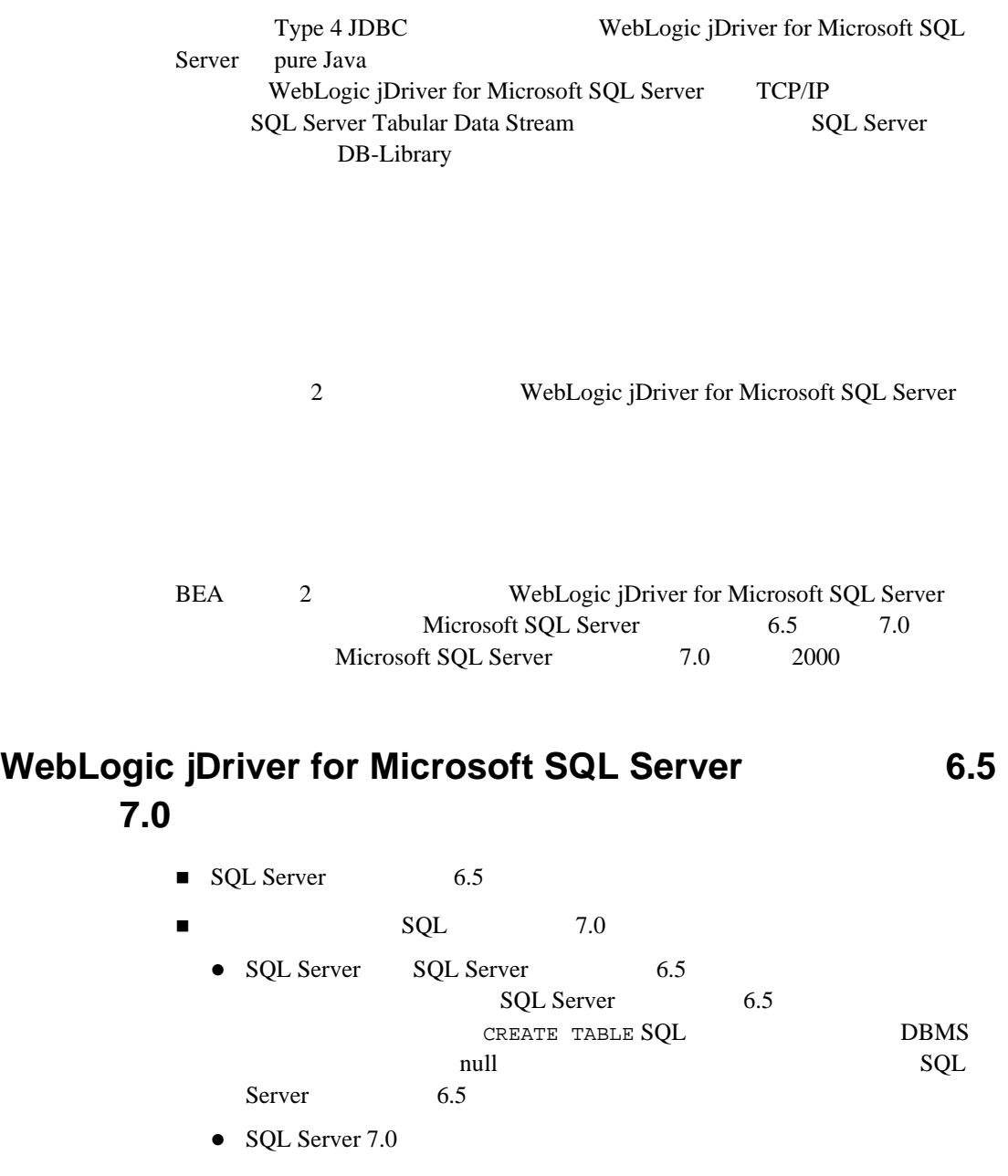

### <span id="page-12-0"></span>**WebLogic jDriver for Microsoft SQL Server 7.0** および **2000**

<span id="page-12-2"></span><span id="page-12-1"></span>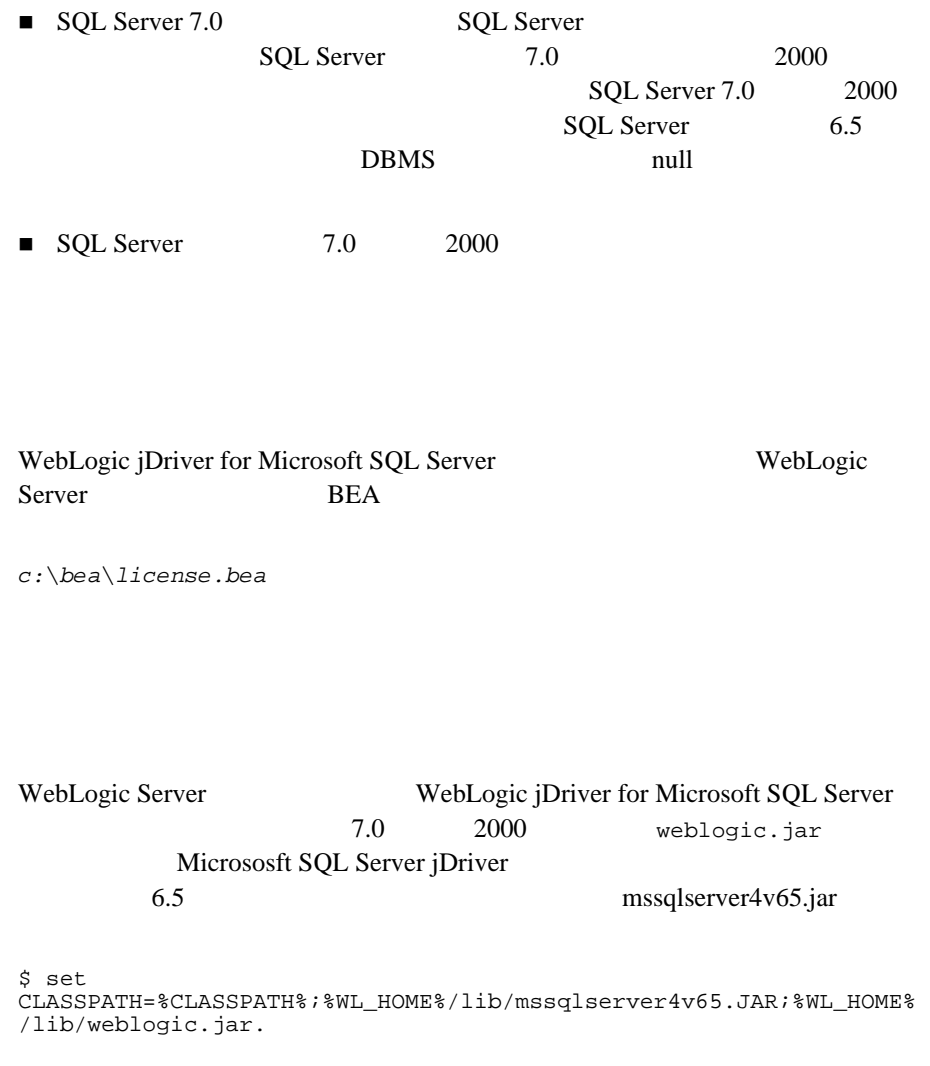

<span id="page-13-0"></span>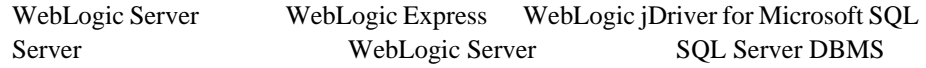

WebLogic Pool JTS RMI Type 3 JDBC WebLogic Server WebLogic Server WebLogic jDriver for Microsoft SQL Server 1 SQL Server

### <span id="page-13-1"></span>**WebLogic Server**

1. WebLogic jDriver for Informix WebLogic Server WebLogic WebLogic Server

- 2. Administration Console
- <span id="page-13-2"></span>3. WebLogic Server

#### WebLogic

<span id="page-14-1"></span><span id="page-14-0"></span>RMI  $\mathbb{R}$ WebLogic JDBC WebLogic JDBC WebLogic pool jts ■ WebLogic HTTP

# <span id="page-14-2"></span>**SQL Server**

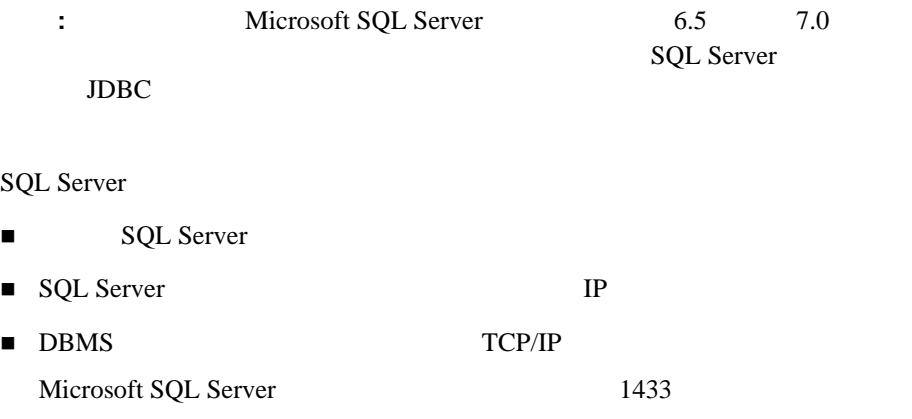

#### **SQL Server**

# <span id="page-15-0"></span>**SQL Server**

SQL Server SQL Server

WebLogic jDriver for Microsoft SQL Server

SOL Server

- 1. [MS SQL Server Setup]
- 2. [Change Network Support]
- 3.  $[TCP/IP]$
- 4. 1433

telnet etc.

\$ telnet *hostname\_or\_IP\_address port* SQL Server myhost 1433

\$ telnet myhost 1433

telnet telnet telnet controlled the state of the state of the state of the state of the state of the state of the state of the state of the state of the state of the state of the state of the state of the state of the stat

 $\begin{split} \texttt{telnet} \end{split}$ 

\$ isql -U*username* -P*password* -S*server*

<span id="page-16-0"></span>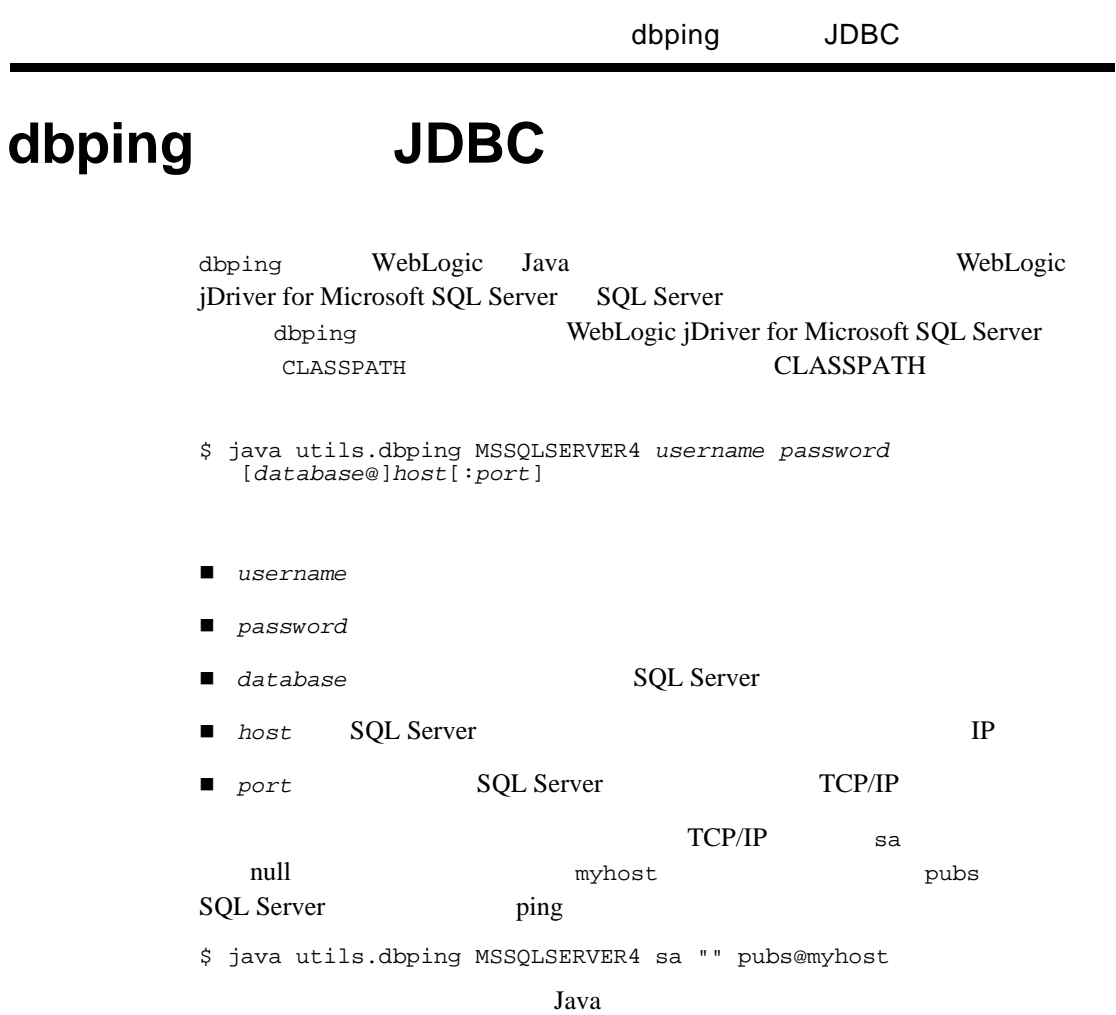

<span id="page-17-1"></span><span id="page-17-0"></span>WebLogic Server JDBC jDriver WebLogic JDBC

<span id="page-17-2"></span>WebLogic Server

WebLogic Server samples\examples\jdbc\mssqlserver4

# <span id="page-18-2"></span><span id="page-18-0"></span>**2 WebLogic jDriver for Microsoft SQL Server**

WebLogic jDriver for Microsoft SQL Server

- WebLogic jDriver for Microsoft SQL Server
- SOL Server DBMS
- [コードセットのサポート](#page-28-0)
- $\blacksquare$  JDBC
- $\blacksquare$  JDBC
- [参考資料](#page-33-0)

# <span id="page-18-1"></span>**WebLogic jDriver for Microsoft SQL Server**

WebLogic jDriver for Microsoft SQL Server Type 4 pure-Java 2

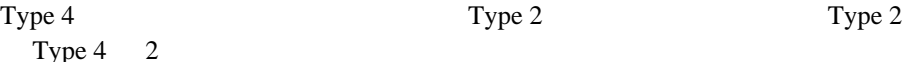

WebLogic JDBC

 $\rm JDBC$ 

**WebLogic JDBC** 

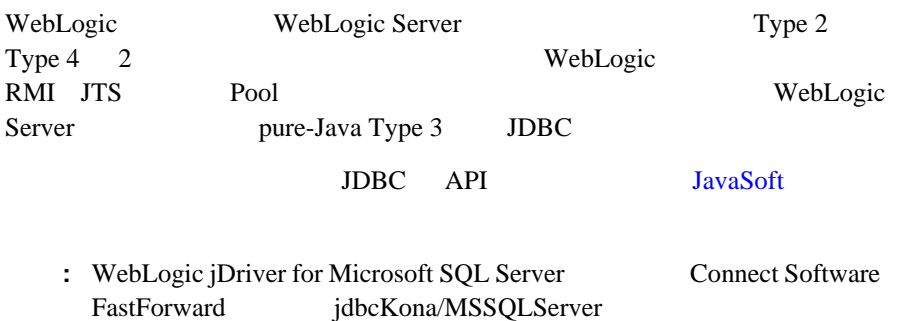

# <span id="page-19-0"></span>**SQL Server DBMS**

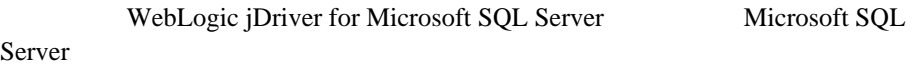

<span id="page-19-1"></span>Microsoft SQL Server language

props.put ("language", "francais")

Primary Key Constraint Violation

<span id="page-20-0"></span>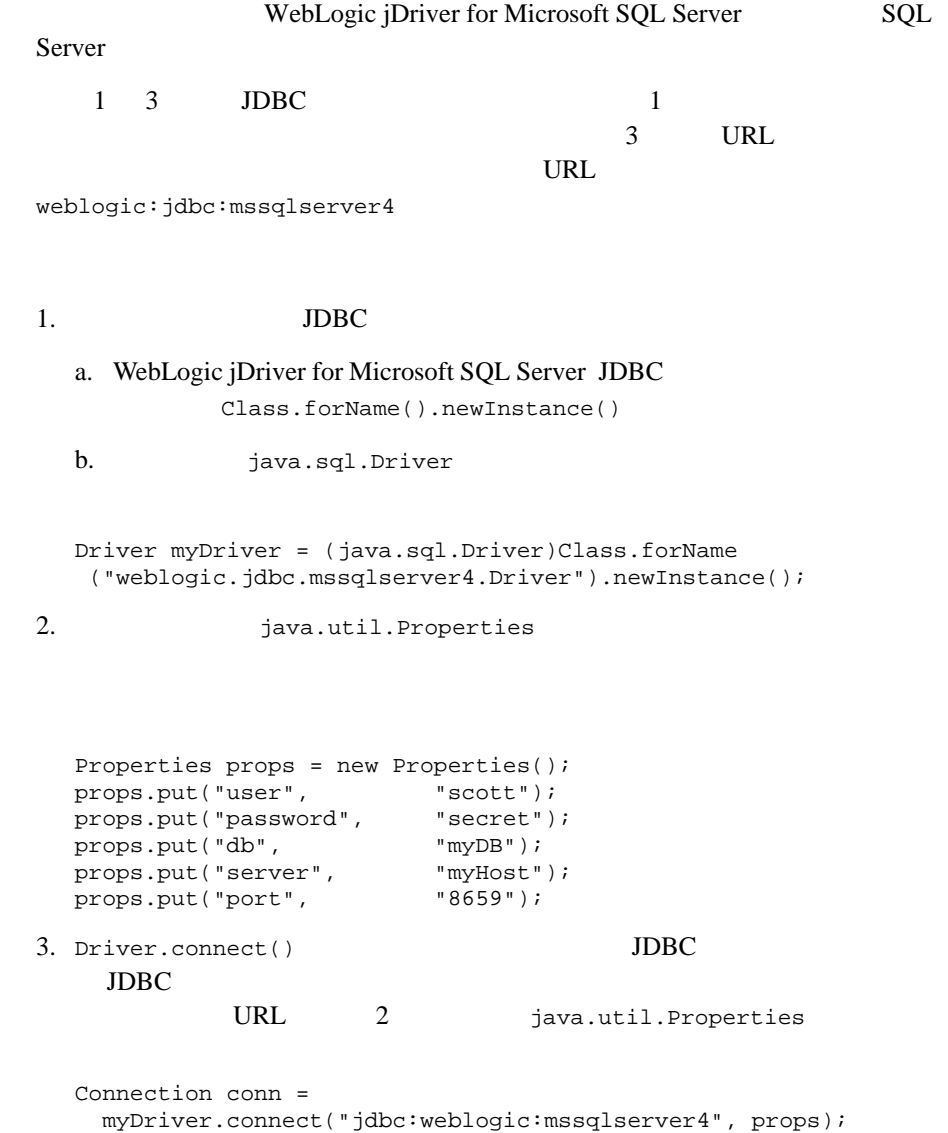

```
Properties myHost
myDB 2000 and the matrix \simProperties props = new Properties();<br>props.put("user", "scott");
props.put("user", Frontieser", Frontieser", Frontieser<br>props.put("password", "secret");
props.put("password", "secret"<br>props.put("db", "myDB");
props.put("db", "myDB");<br>props.put("server", "myHost");
props.put("server", "myHost"<br>props.put("port", "8659");
props.put("port",
Driver myDriver = (Driver)
Class.forName("weblogic.jdbc.mssqlserver4.Driver").newInstance();
Connection conn = 
   myDriver.connect("jdbc:weblogic:mssqlserver4", props);
                     db server port server
Properties props = new Properties();<br>props.put("user", "scott");
props.put("user",
props.put("password",<br>props.put("server",
                        "secret");<br>"myDB@myHost:8659");
// props.put("appname", "MyApplication");
// props.put("hostname", "MyHostName");
2 3 appname hostname Microsoft
SQL server program_name hostname
sysprocesses hostname WebLogic
Driver myDriver = (java.sql.Driver)
   Class.forName
     ("weblogic.jdbc.mssqlserver4.Driver").newInstance();
   Connection conn = 
      myDriver.connect("jdbc:weblogic:mssqlserver4", props);
URL Properties
          URL Properties
```
<span id="page-22-0"></span>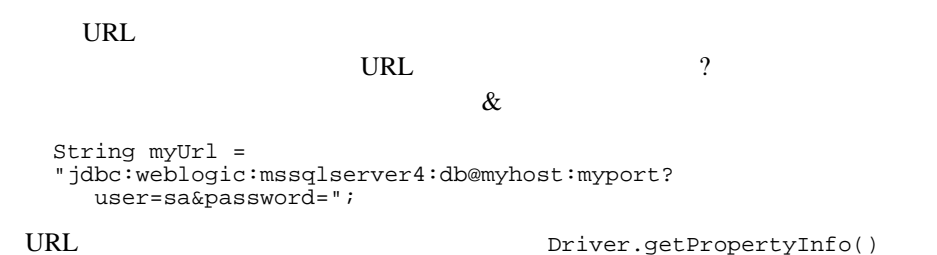

WebLogic jDriver for Microsoft SQL Server **2-5** 

# <span id="page-23-0"></span>JDBC

#### $\rm JDBC$

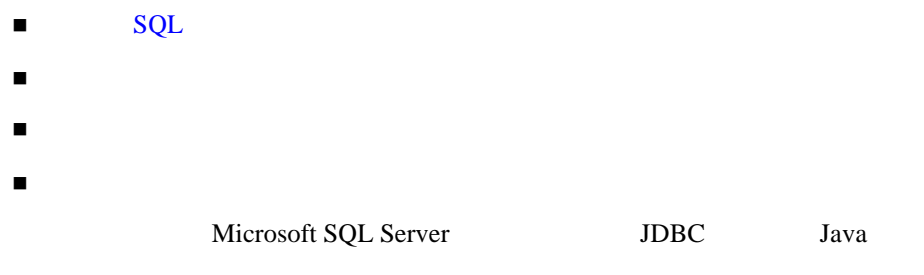

: WebLogic jDriver for Microsoft SQL Server  $($ "?") en anatomientale posterior

### <span id="page-23-1"></span>SQL

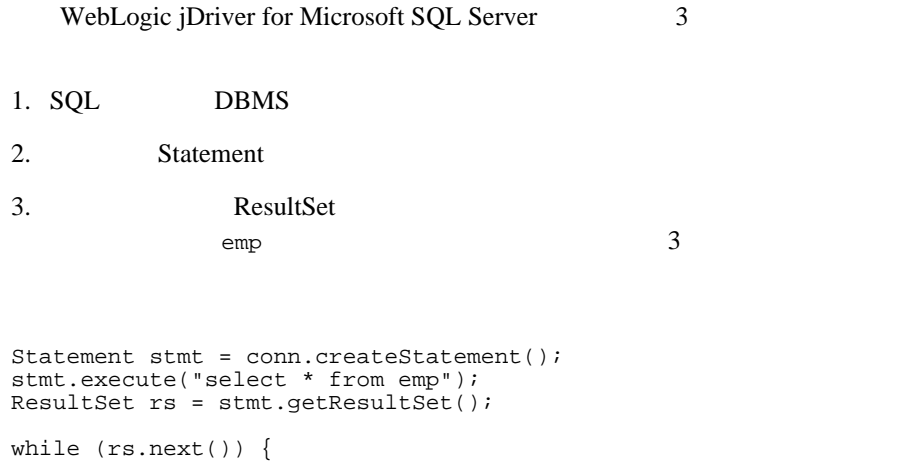

```
 System.out.println(rs.getString("empid") + " - " +
                     rs.getString("name") + " - " + rs.getString("dept"));
   }
ResultSetMetaData md = rs.getMetaData();
System.out.println("Number of columns: " + 
       md.getColumnCount());
stmt.close();
```
<span id="page-24-0"></span> $\overline{3}$ 

**JDBC PreparedStatement** PreparedStatement

PreparedStatement JDBC Statement のサブクラス)を使用すると、同じ SQL

PreparedStatement ?

```
 String inssql = 
     "insert into emp(empid, name, dept) values (?, ?, ?)";
  PreparedStatement pstmt = conn.prepareStatement(inssql);
 pstmt.setString(1, "12345");
 pstmt.setString(2, "gumby");
 pstmt.setString(3, "Cartoons");
```
PreparedStatement

i dept i dept i later dept i dept i later dept i later design des sons des des sons de la contradicte de la co

 String updsql = "update emp set dept = dept + ? where empid =  $?$ "; PreparedStatement pstmt2 = conn.prepareStatement(updsql);

```
 pstmt2.setString(1, "Cartoons");
 pstmt2.setString(2, "12345);
```
PreparedStatement

```
 String delsql = "delete from emp where empid = ?";
 PreparedStatement pstmt3 = conn.prepareStatement(delsql);
pstmt3.setString(1, "12345");
```
#### <span id="page-25-0"></span>WebLogic jDriver for Microsoft SQL Server

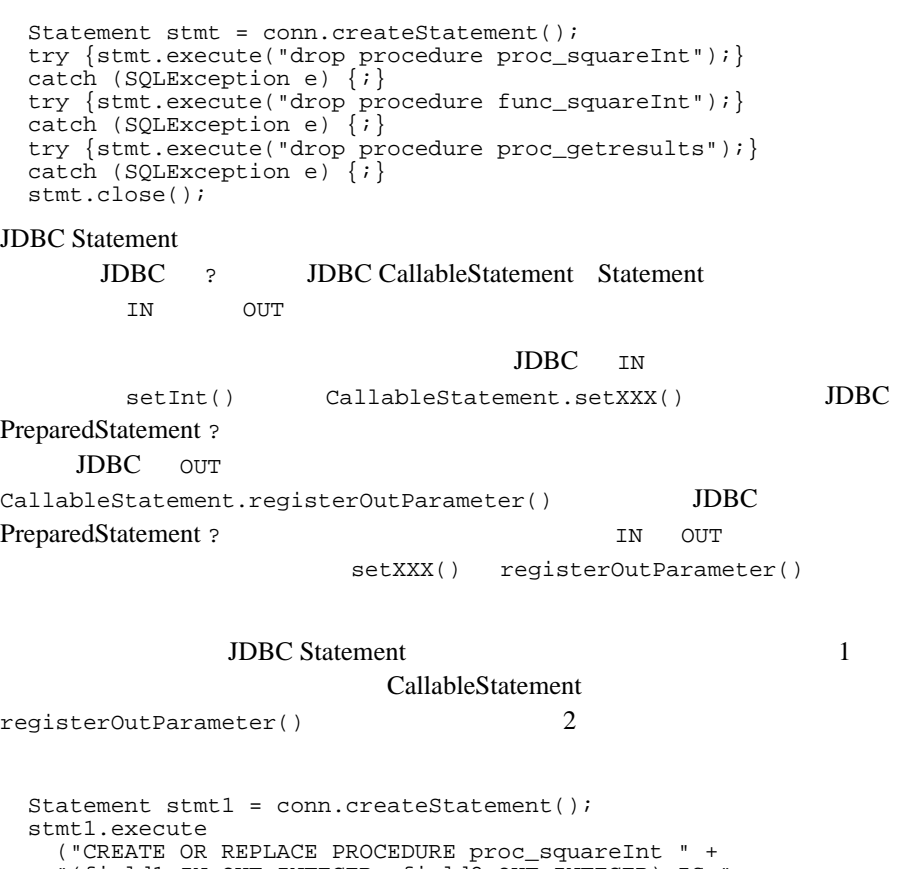

#### "(field1 IN OUT INTEGER, field2 OUT INTEGER) IS " + "BEGIN field2 := field1 \* field1; field1 := " + "field1 \* field1; END proc\_squareInt;"); stmt1.close();

```
String sql = "{call proc_squareInt(?, ?)}" CallableStatement cstmt1 = conn.prepareCall(sql);
 //<br>cstmt1.registerOutParameter(2, java.sgl.Types.INTEGER);
\sim 2
 Statement stmt2 = conn.createStatement();
 stmt2.execute("CREATE OR REPLACE FUNCTION func squareInt " +
              "(field1 IN INTEGER) RETURN INTEGER IS " +
              "BEGIN return field1 * field1; " +
"END func_squareInt;");
  stmt2.close();
 sql = "\{ ? = call func_squareInt(?)}";CallableStatement <math>cstmt2 = conn.prepareCall(sql)</math>; cstmt2.registerOutParameter(1, Types.INTEGER);
             sp_getmessages
sp_getmessages
                  ResultSet
Statement.execute() Statement.getResult()
                      アド プロシージャから返された ResultSet を処理してからでないと、OUT パラ
  String sq1 = "\{ ? = call sp_getmessage(?, ?)}" CallableStatement stmt = conn.prepareCall(sql);
      stmt.registerOutParameter(1, java.sql.Types.INTEGER);
     stmt.setInt(2, 18000); // 18000
      stmt.registerOutParameter(3, java.sql.Types.VARCHAR);
    CallableStatement 3
1. 12. 2 Sp_getmessage msgno
3. 3
```
ResultSet

```
boolean hasResultSet = stmt.execute();
  while (true)
  {
    ResultSet rs = stmt.getResultSet(); 
    int updateCount = stmt.getUpdateCount();
   if (rs == null && updateCount == -1) //
      break;
    if (rs != null) {
     // ResultSet
      while (rs.next()) {
        System.out.println
        ("Get first col by id:" + rs.getString(1));
      }
    } else {
     / System.out.println("Update count = " + 
       stmt.getUpdateCount());
    }
    stmt.getMoreResults();
  }
ResultSet の処理が終わったら、次のサンプルに示すように、OUT パラメータ
```

```
int retstat = stmt.getInt(1); String msg = stmt.getString(3);
 System.out.println("sp_getmessage: status = " +
                   retstat + " msg = " + msg); stmt.close();
```
<span id="page-27-0"></span>commit()

true JDBC トランザクション JDBC  $SQL$ **Connection** false Connection 2 rollback() commit()  $\texttt{close}()$ commit() Connection

<span id="page-28-0"></span>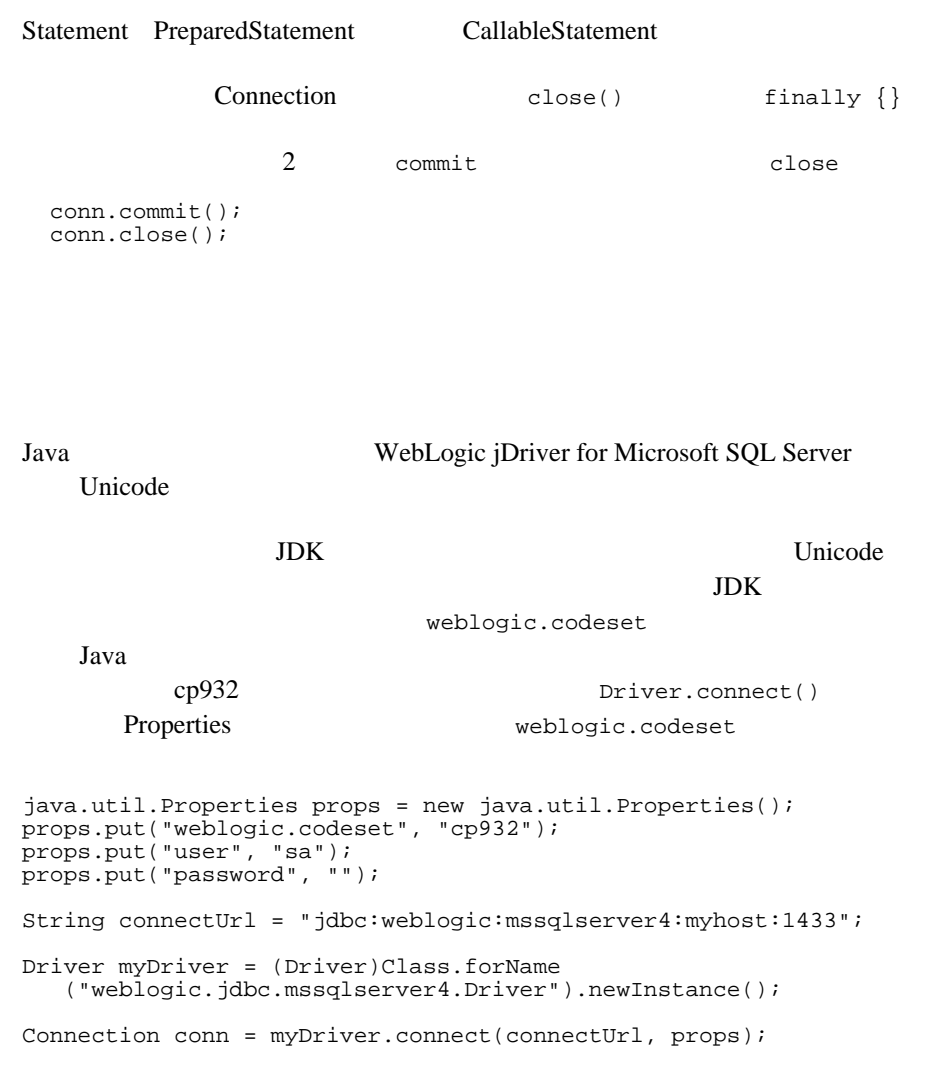

# <span id="page-28-1"></span>**JDBC** 拡張機能

#### JDBC

- **JDBC** SOL [メタデータのクエリ](#page-30-0) ■ マルチスレッド アプリケーション Connection
- The Transfer Transfer Transfer Transfer Transfer Transfer Transfer Transfer Transfer Transfer Transfer Transfer Transfer Transfer Transfer Transfer Transfer Transfer Transfer Transfer Transfer Transfer Transfer Transfer

## <span id="page-29-0"></span> $JDBC$  **SQL**

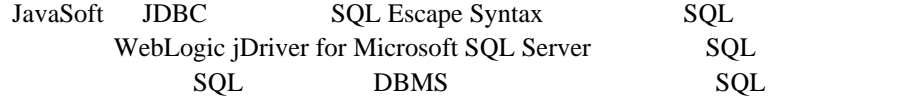

#### $SQL$

Oracle SOL

select to\_char(date\_column, 'DAY') from table\_with\_dates

SQL BBMS

select {fn dayname(date\_column)} from table\_with\_dates

#### $SQL$

```
 String query =
   "-- This SQL includes comments and " +
        "JDBC extended SQL syntax.\n" +
  "select into date_table values( \n \begin{cases}\n \text{in } \text{ in } \text{ row}(\text{)} \\
 \text{in } \text{ row}(\text{)}\n \end{cases} -- current
                               -- current time \n\cdot" +
 " {d '1997-05-24'}, -- a date \n" +
 " {t '10:30:29' }, -- a time \n" +
 " {ts '1997-05-24 10:30:29.123'}, -- a timestamp\n" +
        ' {string data with { or } will not be altered}' \n" +
   "-- Also note that you can safely include" +
      " { and } in comments or\n" +
   "-- string data.";
  Statement stmt = conn.createStatement();
  stmt.executeUpdate(query);
```
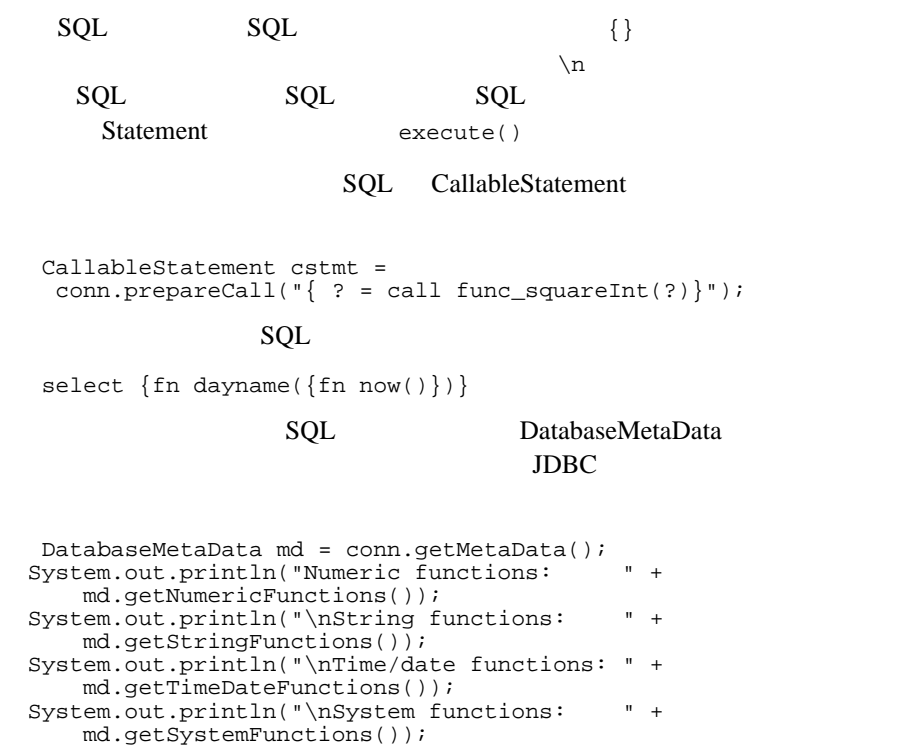

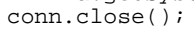

#### SQL [JavaSoft](http://splash.javasoft.com/jdbc) JDBC 1.2 11

<span id="page-30-0"></span>metadata SQL Server

**master master master** 

### <span id="page-31-0"></span>**Connection**

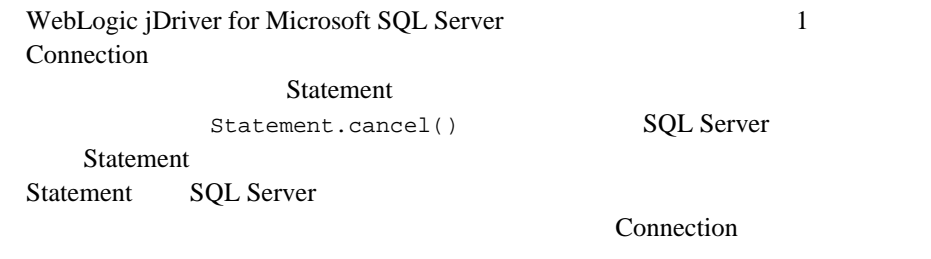

### Execute

<span id="page-31-1"></span>Transact-SQL

**EXECUTE** 

WebLogic jDriver for Microsoft SQL Server  $JDBC$ EXECUTE **EXECUTE** JDBC SQL

# <span id="page-31-2"></span>**JDBC** の制限

JDBC 30 and 30 and 30 and 30 and 30 and 30 and 30 and 30 and 30 and 30 and 30 and 30 and 30 and 30 and 30 and 30 and 30 and 30 and 30 and 30 and 30 and 30 and 30 and 30 and 30 and 30 and 30 and 30 and 30 and 30 and 30 and

- $\blacksquare$  cursorName()
- $\blacksquare$  java.sql.TimeStamp
- $\blacksquare$  autoCommit
- Statement.executeWriteText()

### <span id="page-32-0"></span>cursorName()

cursorName()

# <span id="page-32-1"></span>java.sql.TimeStamp

JavaSoft JDK java.sql.TimeStamp 1970 getString()

WebLogic jDriver for Microsoft SQL Server date

### <span id="page-32-2"></span>**autoCommit**

Connection.setAutoCommit() true false

autoCommit false

WebLogic jDriver for Microsoft SQL Server

setAutoCommit()

# <span id="page-32-3"></span>**Statement.executeWriteText()**

WebLogic Type 2 JDBC

SQL INSERT UPDATE

 $1$ 

Statement.exexecuteWriteText() DB-Library WebLogic jDriver for Microsoft SQL Server

- prepareStatement.setAsciiStream()
- prepareStatement.setBinaryStream()
- ResultSet.getAsciiStream()
- <span id="page-33-0"></span>ResultSet.getBinaryStream()

BEA WebLogic jDriver for Microsoft SQL Server

- <span id="page-33-1"></span>■ WebLogic [JDBC](http://edocs.beasys.co.jp/e-docs/wls61/jdbc/intro.html) **JDBC** WebLogic JDBC
- WebLogic HTTP

Java Tarta te Java te Java te Java te Java te Java te Java te Java te Java te Java te Java te Java te Java te

Java the Java the Java the Sheets of the Sheets of the Sheets of the Sheets of the Sheets of the Sheets of the Sheets of the Sheets of the Sheets of the Sheets of the Sheets of the Sheets of the Sheets of the Sheets of the

■<br>■ DBC

 $JDBC$ 

■ JavaSoft [JDBC tutorial](http://java.sun.com/docs/books/tutorial/jdbc/index.html)

#### WebLogic Server WebLogic jDriver for Microsoft

<span id="page-34-0"></span>SQL Server

WebLogic Server samples\examples\jdbc\msqlserver4